### **16.317 Microprocessor I, Spring 2007 Lab 2: Assembling and executing instructions with DEBUG software Due on 03/02/2007, 12:30pm EST**

#### **Reference:**

Walter A. Triebel and Avtar Singh, Lab Manual to Accompany the 8088 and 8086 Microprocessors, Prentice Hall, ISBN 0-13-012843-0.

### **Objective**

Learn how to:

- 1. Assemble instructions into the memory of PC.
- 2. Execute an instruction to determine the operation it performs.
- 3. Verify the operation of data transfer and arithmetic instructions.

### **Part 1: Practice 8086 Emulator**

You need to practice a 8086 Emulator, emu8086, by reproducing the examples in the text book. It is helpful to read carefully the explanations along with the examples. Specifically, you need to practice the following examples:

### **Loading, verifying and saving machine code**

Example 4.24 till page 130 (page 127 - 130)

### **Executing instructions and tracing programs**

Example 4.26 (page 136)

To learn how to use emu8086 tool, please refer to the following web site.

### **http://www.emu8086.com/assembly\_language\_tutorial\_assembler\_reference/referen ce.html**

**Part 2: Assignment**

Note: You need to use emu8086 to do the following assignments.

#### **You need to show your screen print-out to the TA to check off. Make sure you're your print-out captures all the steps. Answer ALL the questions in your report.**

#### *Data transfer instructions I*

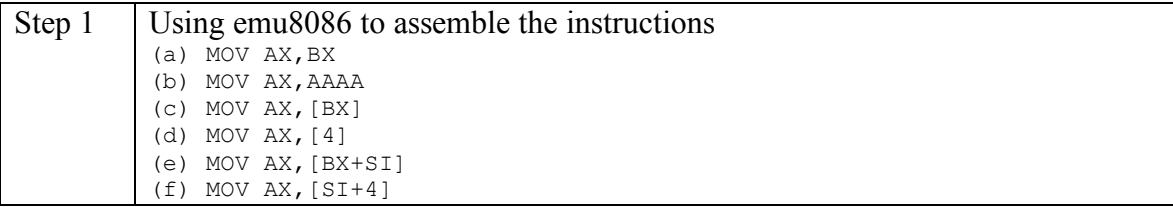

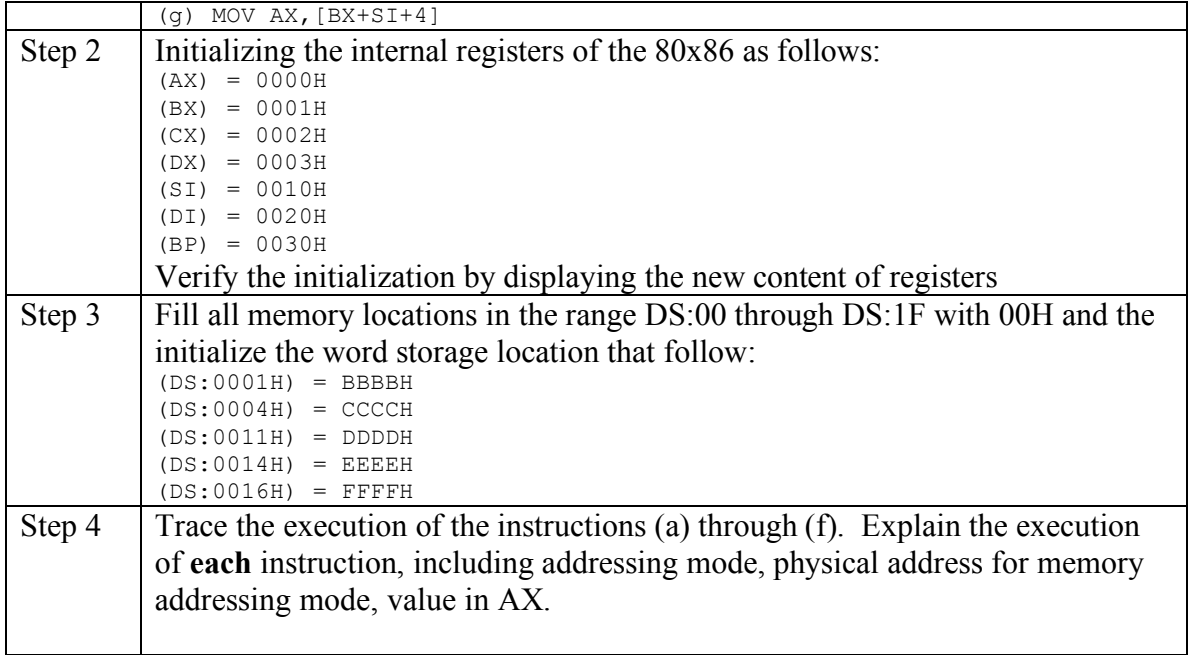

# *Data transfer instructions II*

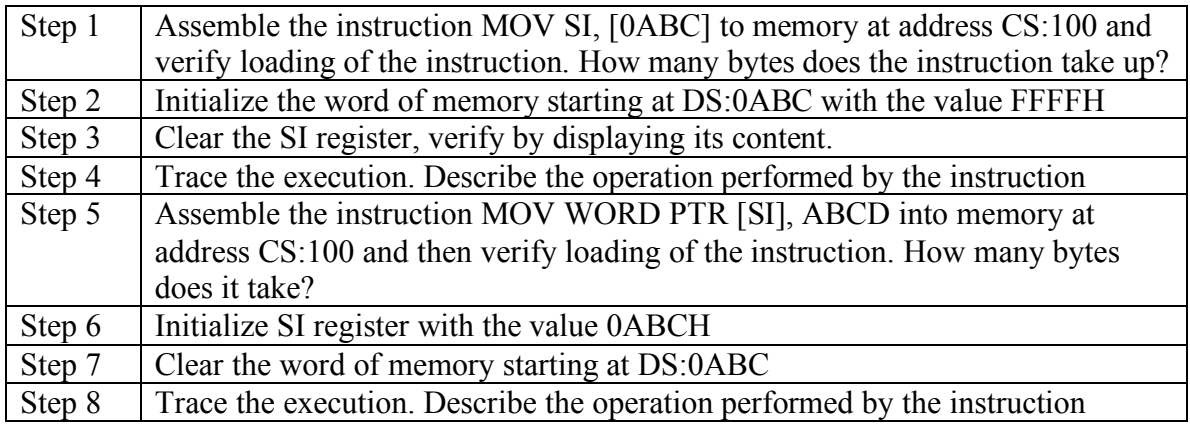

# *Arithmetic instructions*

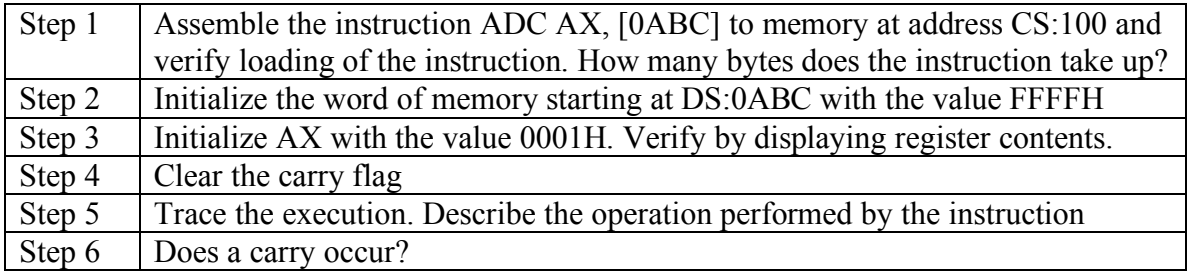

# *Flag-control instructions*

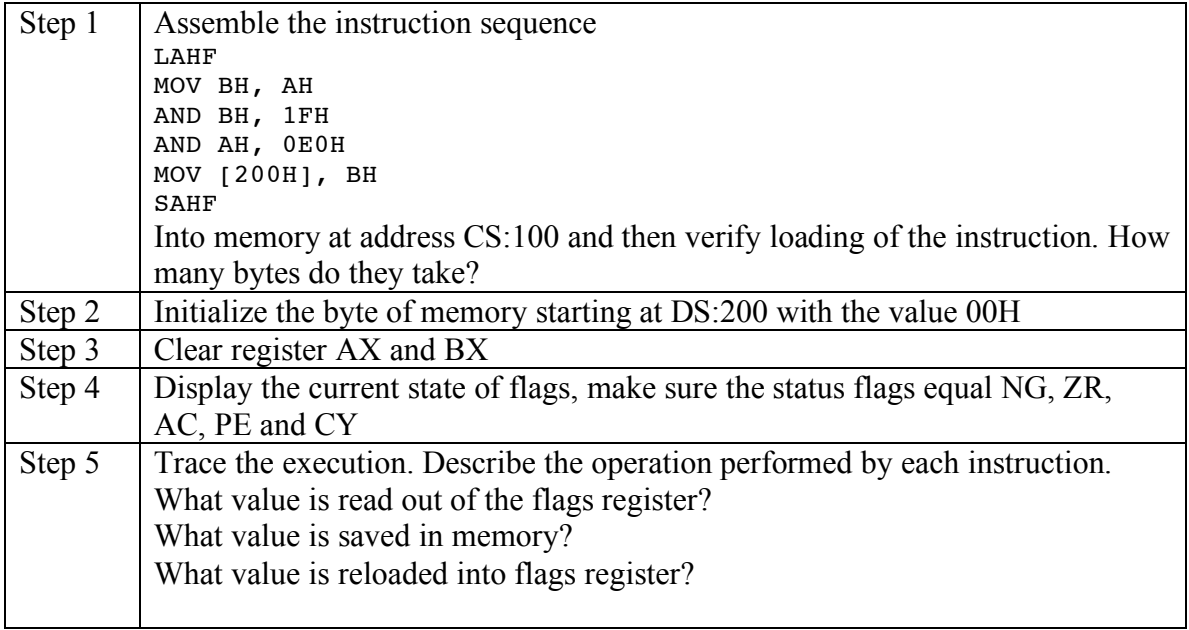

### *Compare instructions*

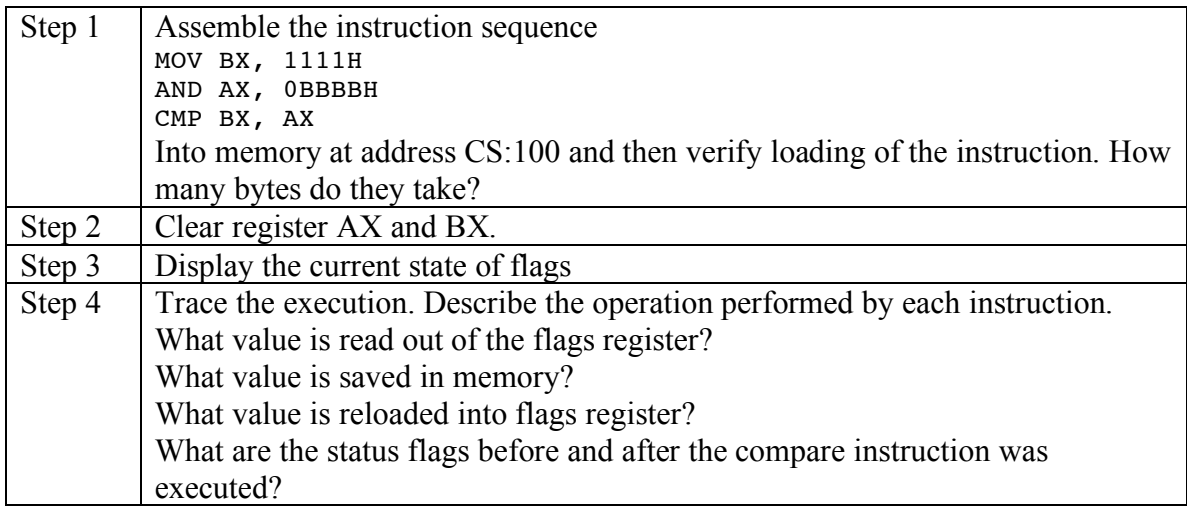

# *Jump instructions*

You need to download two files (L5P3.LST and L5P3.EXE) from the course webpage at http://faculty.uml.edu/yluo/Teaching/MicroprocessorI/**umlrocks/L5P3.LST** http://faculty.uml.edu/yluo/Teaching/MicroprocessorI/**umlrocks/L5P3.EXE**

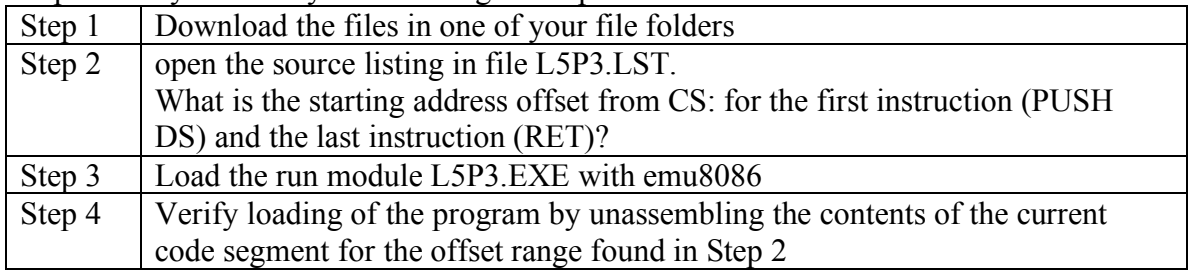

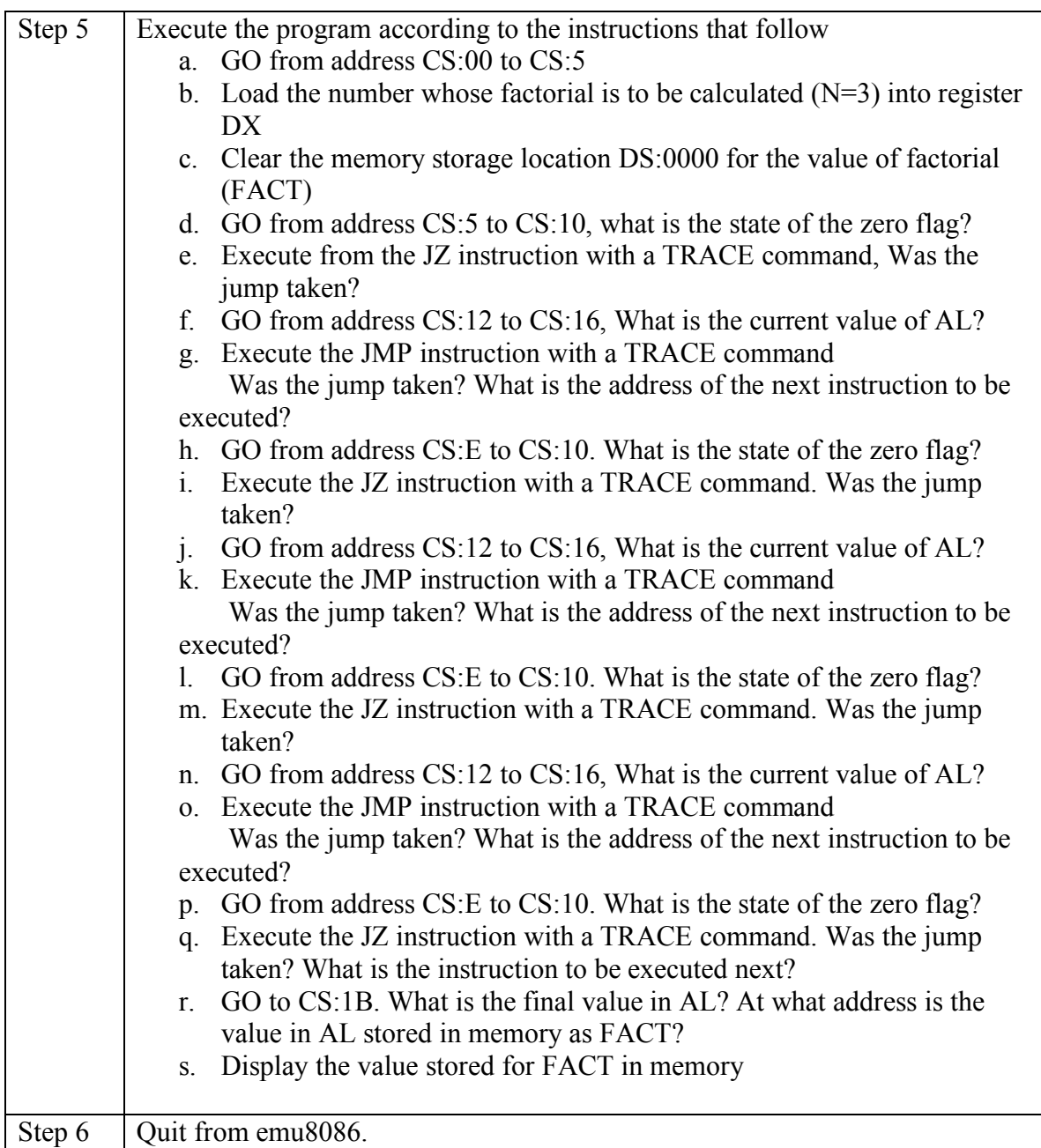

### *Subroutine instructions*

You need to download one file (L5P4.EXE) from the course webpage at http://faculty.uml.edu/yluo/Teaching/MicroprocessorI/**umlrocks/L5P4.EXE**

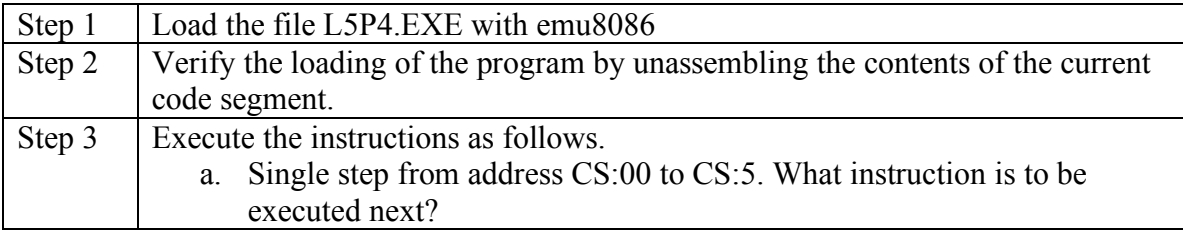

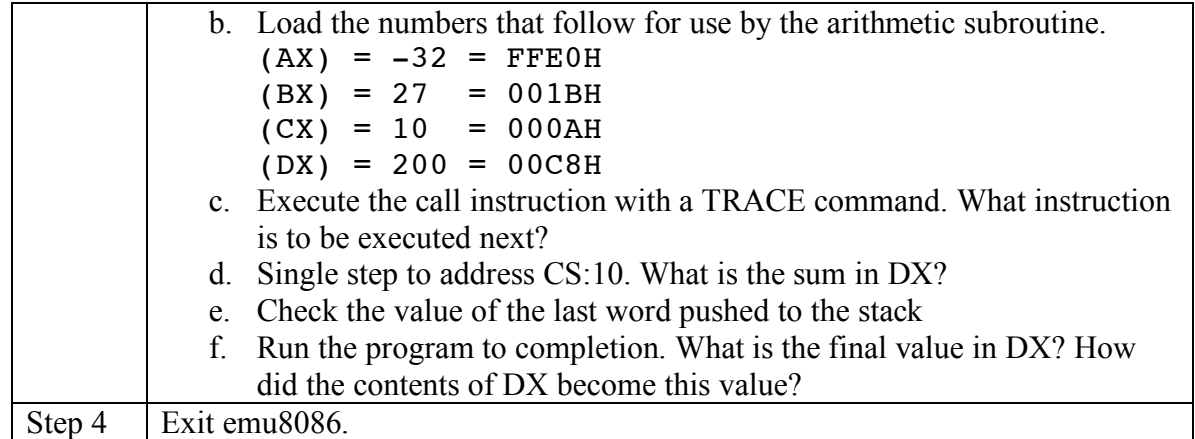

### **Check off**

Demonstrate the files you saved (in example 4.24) to the TA. Get TA's signature on the screen print-out you obtained. Attach your screen print-out to your report.

### **Report format**

Your report needs to follow the format below.

**Lab # and title: Student Name: Partner's Name:**

#### **Lab Purpose:**

<It is usually the objective of the lab.>

#### **Lab Content:**

< Answer the questions in lab specification. Describe what you do in the lab, e.g. what commands you practiced. It has to be at least one page with 11pt font size. Try to organize and summarize the lab in itemized lists.>

#### **Difficulties:**

< state what difficulties you encountered in the lab and how you managed to solve it. If not, what have you tried? >

### **Conclusion and Suggestions:**

# **Grading**

Student Name \_\_\_\_\_\_\_\_\_\_\_\_\_\_\_\_\_ Student ID \_\_\_\_\_\_\_\_\_\_\_\_\_\_\_\_\_\_\_

# **Lab Two Rubrics**

*Partners can share screen capture or program print-out, however, each student* **MUST** *submit his/her own report. Duplicated reports (including both parties) are considered cheating, which result in a ZERO in the lab, reduction in letter grade for the course, grade of F for the course, and/or university administrative penalties*.

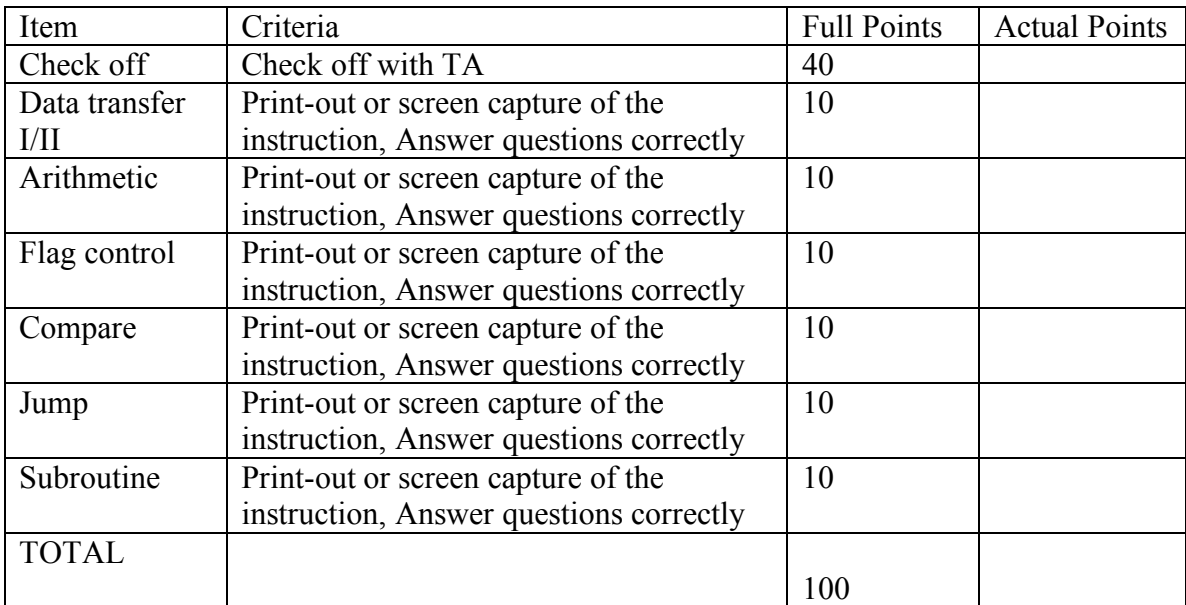